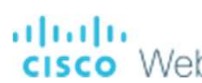

• ノートPCを推奨します • Macでもほぼ同じです

Windows PCでの授業参加 : ノートPCを推奨します<br>エアを導入します<br>:://www.webex.com/ja/downloads.htmlにアクセスし,指示に従って導入します<br>:://www.webex.com/ja/downloads.htmlにアクセスし,指示に従って導入します<br>をさえているのかとうござい **Isco** Webex **Windows PCでの授業参加** ・ ノートPCを推奨します<br>
① ソフトウェアを導入します<br>
プラウザで https://www.webex.com/ja/downloads.htmlにアクセスし,指示に従って導入します<br>
Nebex & Victor<br>
Websex= The Cisco Webex Property for the Apple The Reduced Response in the A ブラウザで <u>https://www.webex.com/ja/downloads.html</u>にアクセスし,指示に従って導入します ② 接続を確認します

InstallShieldを起動して導入します アプリを閉じます

https://www.webex.com/ja/test-meeting.html で"参加する"を押し、指示に従って確認します

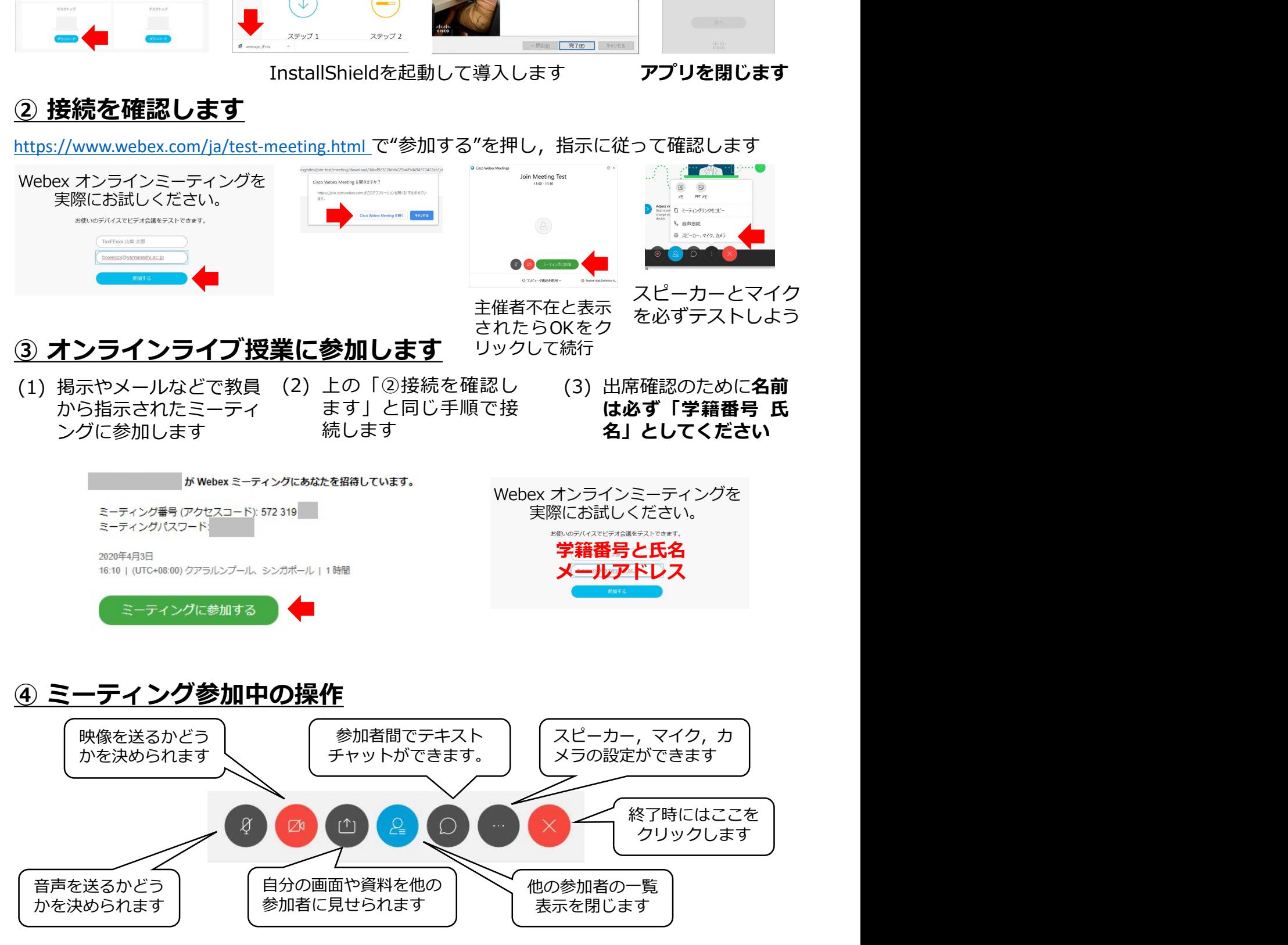

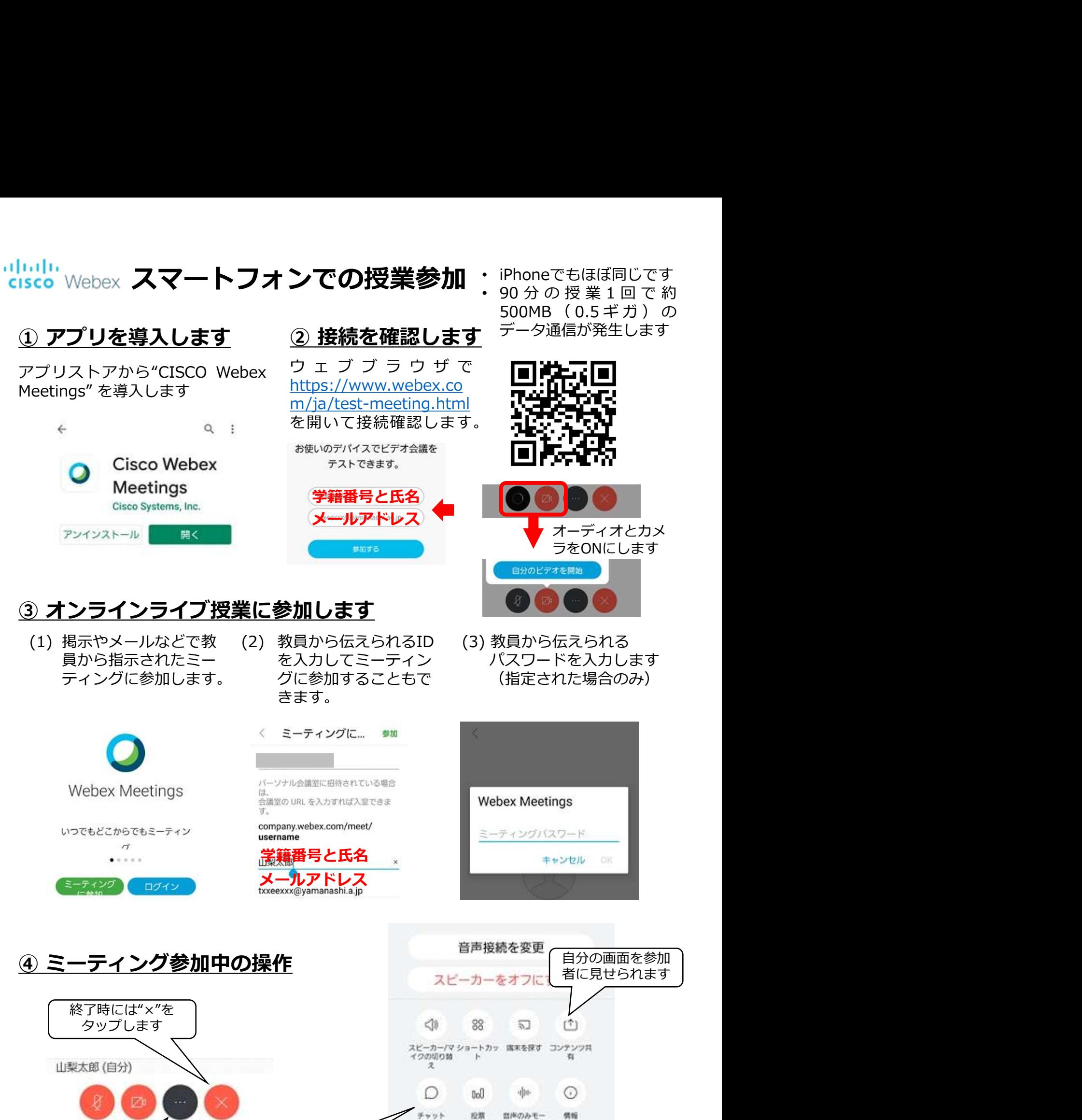

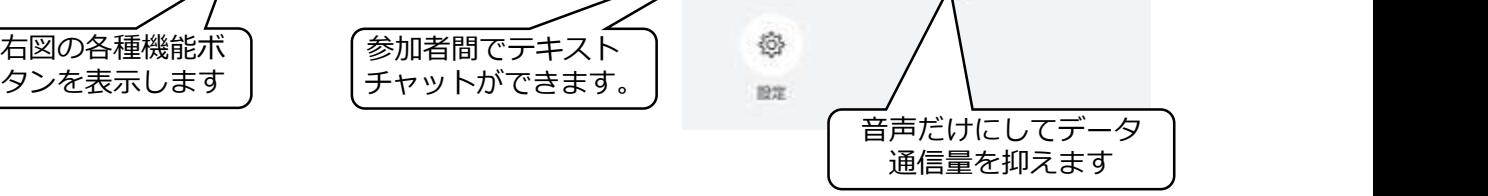